## **How-To Manual**

## search

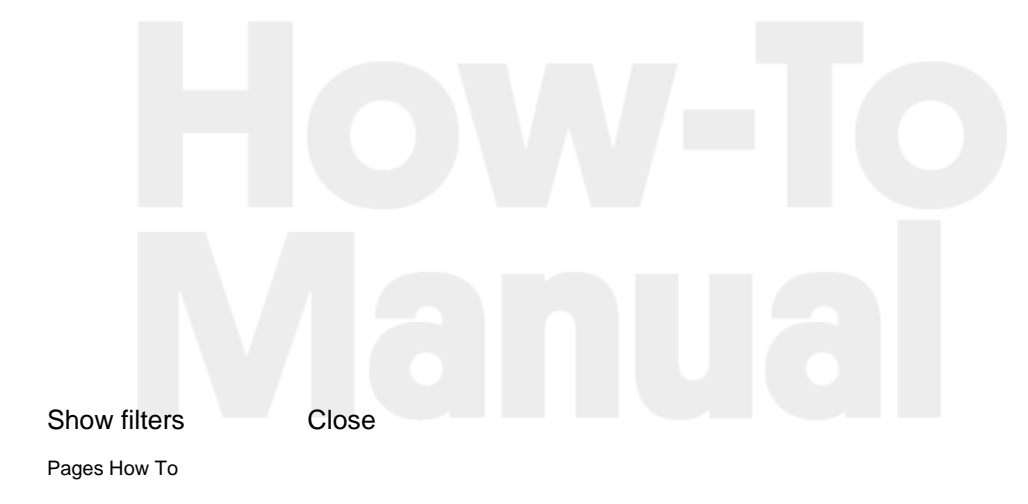

Yes! There are more than three-dozen macros included in Brikit's  $\mathcal{F} \mathsf{A} \mathbf{Q}^\mathsf{fr}$  (<br>product suite. Check out our [Macro Reference](https://www.brikit.com/display/reference/Macro+Reference) page for an overview.  $\mathcal{F} \mathsf{A} \mathbf{Q}^\mathsf{fr}$ also recommend reading [Adding Macros to a Page](https://www.brikit.com/display/manual/Adding+Macros+to+a+Page) to help you get started with them. Of course! Brikit's Theme Press offers a wide range of branding and styling options, including [Using Custom CSS and JavaScript](https://www.brikit.com/display/manual/Using+Custom+CSS+and+JavaScript) in your themes.

The best place to start is our [Creating a New Theme](https://www.brikit.com/display/manual/Creating+a+New+Theme) page. From there you can move on to editing and applying themes.

You bet! Brikit has integrated its own keyboard shortcuts with the Confluence shortcuts. To see what keyboard shortcuts are available, visit [Accessing the Keyboard Shortcut Window](https://www.brikit.com/display/manual/Accessing+the+Keyboard+Shortcut+Window).

Yes, you can! Learn more about [Displaying a Gallery of Rotating Content](https://www.brikit.com/display/manual/Displaying+a+Gallery+of+Rotating+Content) and — brand new to Theme Press — our [Rich Link Carousel Macro](https://www.brikit.com/display/glossary/Rich+Link+Carousel+Macro) makes design-rich carousels even easier and more powerful.

As with links and other elements, you can beautify your site by [Adding](https://www.brikit.com/display/manual/Adding+Styling+and+Functionality+to+Buttons)  [Style and Functionality to Buttons.](https://www.brikit.com/display/manual/Adding+Styling+and+Functionality+to+Buttons)

Look no further than [Building a Basic Top-Level Menu](https://www.brikit.com/display/manual/Building+a+Basic+Top-Level+Menu) to get started.

Dive deeper with [Building a Panel Menu](https://www.brikit.com/display/manual/Building+a+Panel+Menu). A core design decision when creating a theme is determining how links will consistently appear across your site. Start with [Styling Links](https://www.brikit.com/display/manual/Styling+Links) and power up with the power of [Designating Links as Rich Links](https://www.brikit.com/display/manual/Designating+Links+as+Rich+Links). Page [layouts](https://www.brikit.com/display/glossary/Layout) are a key component of Brikit Theme Press. They are used to control the appearance of elements like the breadcrumbs and page title. We recommend reading [Creating a Layout](https://www.brikit.com/display/manual/Creating+a+Layout) to get started.